### User Guide for PressONE Call Recording

| Author           | Date       | Version | Notes         |
|------------------|------------|---------|---------------|
| Shripal Daphtary | 05/20/2016 | 1.0     | Initial Draft |
|                  |            |         |               |

#### Table of Contents

Table of Contents Introduction Accessing Call Recording Platform web interface Dashboard Call Recording Views Playback call recordings Inline basic audio player Advanced audio player Searching Calls **Advanced Searching of Calls** Add notes to calls Call notes inline **Categorizing Calls** Live monitoring Pause/resume recording via Web portal **Reports** Change own password Audit Trail **Confidential Calls** Automatically mark calls as confidential Manually mark calls as confidential Access confidential calls

#### Introduction

This document outlines common uses of PressONE's Call Recording Platform. Please refer to this document. For advanced uses, please contact <u>helpdesk@pressone.net</u>.

#### Accessing Call Recording Platform web interface

Open a web browswer window (i.e. Google Chrome, Firefox, Safari, MS Internet Explorer or Edge, etc) and navigate to <u>https://callrecording.pressone.net/</u>

| Login    | Login    |
|----------|----------|
| Password | Password |

Enter the username and password provided to you by PressONE support or your office administrator.

#### Dashboard

The Call Recording dashboard provides an at-a-glance view of calls-per-day, average call duration, current active calls and other details.

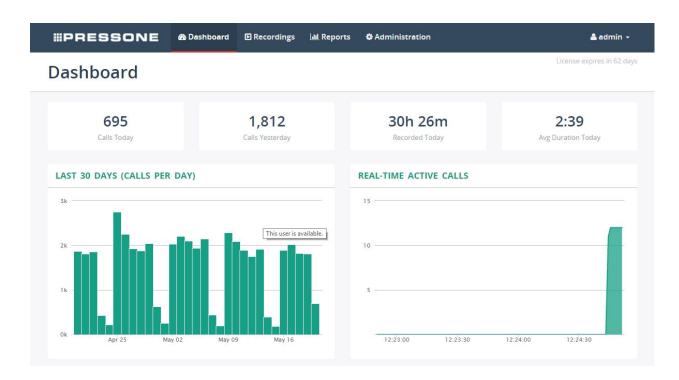

#### **Call Recording Views**

PressONEs' Call Recording supports the following call recording views as shown in the screenshot below:

| ₩F   | RESSON                 | E         | 🚯 Dashboa | ard 🗈 Record     | ings 💷 Reports 🌣 Admini           | stration           | 🛔 admin 👻                 |
|------|------------------------|-----------|-----------|------------------|-----------------------------------|--------------------|---------------------------|
| Re   | cordings               |           |           |                  |                                   |                    | License expires in 62 day |
| AL   | LL CALLS ACTIVE CA     | LLS N     | IY CALLS  | BY USER NOT      | ASSIGNED TO USERS BY CATEGO       | RY ADVANCED SEARCH |                           |
|      | Select a Date Range    |           |           | Select a User of | r Group                           | ext                | Search -                  |
| C No | o auto-refresh 👻 🛛 Cat | egories 🕶 | 🛓 Dowr    | nload × Delete   | More -                            |                    | 0-10 of many < >          |
|      | USER                   | DATE      | TIME      | DURATION         | FROM                              | TO CATEGORIE       | BROADWORKS USER ID        |
|      | Dan Whiteglove 1986    | Today     | 12:23 PM  | () In progress   | 2017/01/108. Dar Wrongton: 1000   | 719688752790       | Đ                         |
|      | Mile 1977              | Today     | 12:22 PM  | 0:43             | DOLLARS AND ADDRESS (1977)        | 719732395905       | Đ                         |
|      | Miles 1977             | Today     | 12:21 PM  | 0:27             | 201705/1077 (Mike 1977)           | 718735719804       | Đ                         |
|      | Dan Whitegiave 1986    | Today     | 12:21 PM  | 0:17             | 2017051386 (Dan Writingtone 1386) | 719736351617       | æ                         |
|      | Jacquinter Transis     | Today     | 12:21 PM  | 2:01             | +13138342920                      | 2016               | Maria Mejara como net 🗉   |
|      | Dan Whitegove 1986     | Today     | 12:20 PM  | 0:13             | 201705-100 (Dar Wrongton 1980)    | THEIR 8042090      | Œ                         |
|      | Mile 1977              | Today     | 12:20 PM  | 0:46             | 2017031871 (Miles 1077)           | 719736351454       | Œ                         |
|      | Sandra Tantinona       | Today     | 12:19 PM  | () In progress   | 5555551302 (Procentric)           | 2106366622         | Ð                         |
|      | Jacqueijn Tejada       | Today     | 12:19 PM  | 1:11             | +1610(0)(0)(0)                    | 3236               | Martan Marana na 🕀        |
|      |                        |           |           |                  |                                   |                    |                           |

| View                  | Description                                                                                                    |
|-----------------------|----------------------------------------------------------------------------------------------------|
| All calls             | Displays all call recording (including active calls).                                                                            |
| Active calls          | Displays only active calls                                                                                                    |
| My calls              | Displays call recordings associated with the currently login user                                                                |
| By user               | Displays call recordings grouped by user and user group                                                                          |
| Not assigned to users | Displays call recordings, which were not assigned to any users. Such view is visible to administrator accounts only.More details |
| By category           | Displays calls recordings grouped by category                                                                                    |
| Advanced search       | Displays advanced search form                                                                                                    |

#### Playback call recordings

#### Inline basic audio player

Click inside call list and you will be able to see call details with a basic media player right inside call list.

|                            | ONE                   | 🍘 Dashboard   | Recordings            | 📶 Reports    | C Administration     |                         | å admi       | n -    |
|----------------------------|-----------------------|---------------|-----------------------|--------------|----------------------|-------------------------|--------------|--------|
| Recordin                   | gs                    |               |                       |              |                      | License                 | expires in 6 | 2 da   |
| ALL CALLS AC               | TIVE CALLS            | MY CALLS BY U | SER NOT ASSIG         | NED TO USERS | BY CATEGORY ADVANCED | ) SEARCH                |              |        |
| 🗯 Select a Date R          | ange                  | s             | elect a User or Group | •            | Search a Text        |                         | Search       |        |
| 🎗 No auto-refresh 🕇        | Categories -          | 🕹 Download    | x Delete Me           | ore -        |                      | <b>0-10</b> of          | many <       | >      |
| USER                       | DATE                  | TIME DUR      | ATION FROM            | VI.          | то                   | CATEGORIES BROADWORKS L | SER ID       |        |
| D<br>From:                 | -                     | 10.000 (1)    | This user is          | available.   |                      |                         | new window   |        |
|                            |                       |               | This user is          | available.   | ger 76. 1988/1778    |                         |              | 0<br>1 |
| From:<br>To:<br>Date/Time: | Today <b>12:23:03</b> | PM            | This user is          | available.   | gar 96 - 1989 1.19   |                         |              |        |
| From:<br>To:               | 0:20                  | PM            | This user is          | available.   |                      | Open in                 | new windov   | v C    |
| From:<br>To:<br>Date/Time: |                       |               | This user is          | available.   |                      | Open in                 |              | 12     |
| From:<br>To:<br>Date/Time: | 0:20                  | PM            | This user is          | available.   |                      | Open in                 | new windov   | v C    |

#### Advanced audio player

Click on Open in new window and you will be able to to see detailed call information with advanced audio player.

Advanced audio player is shown only in supported browsers (Chrome, Firefox, Safari). Visual presentation of audio allows to detect easily silence and talk-over periods in conversation.

| <b>#PRESS</b>    | ONE             | 🏟 Dashboard | Recordings     | 📶 Reports       | 🌣 Administratior | 1                                       | 🛔 admin 🚽                        |
|------------------|-----------------|-------------|----------------|-----------------|------------------|-----------------------------------------|----------------------------------|
| Call 20170       | 51986 ->        | 719088      | 792790         |                 |                  | 1                                       | Mark as confidential Delete Call |
| AUDIO            |                 |             |                |                 |                  |                                         | Switch to basic player           |
| 1                |                 |             |                |                 |                  |                                         |                                  |
|                  |                 |             |                |                 |                  | * • • • • • • • • • • • • • • • • • • • | •                                |
|                  |                 |             |                |                 |                  |                                         |                                  |
| 0                |                 | 5           |                |                 | 10               |                                         | 15                               |
| ► Play 🛓 S       | Save audio file |             |                |                 |                  |                                         |                                  |
|                  |                 |             |                |                 |                  |                                         |                                  |
| DATE/TIME        |                 |             | FROM           |                 |                  | то                                      |                                  |
| Date:            | Today           |             | 3              | User:           | -                | User                                    | i.                               |
| Connect Time:    | 12:23:03 PM     |             | Phone Nur      | nber:           |                  | Phone Number                            | 110000102700                     |
| Disconnect Time: | 12:23:23 PM     |             | Phone N        | ame:            | ingine 188       | Phone Name                              | E                                |
| Duration:        | 0:20            |             | Phor           | ne ld:          |                  | Phone Id                                |                                  |
| Watermark:       | View            |             | lp-add         | lress:          | a. 18 (1940)     | lp-address                              | APT 24-22 VIII (2000)            |
|                  |                 |             | <b>⊲</b> ≬ Liv | e monitor phone |                  | A Live more                             | nitor phone                      |

#### Searching Calls

MiaRec supports easy search of calls by different parameters:

- Date range
- User name or Group name
- Any text. The entered text is searched inside caller/called phone number/name fields as well as call notes.

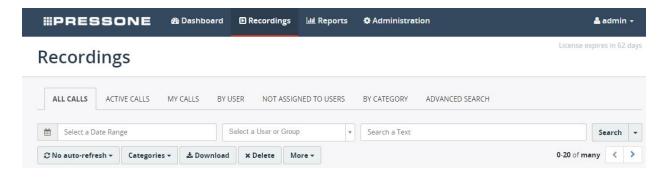

#### Advanced Searching of Calls

Advanced search web-page provides capability to search call recordings by multiple criteria like:

- User
- Group
- Call ID
- Phone number (FROM and/or TO)
- Date range
- Call duration

Each of these criteria supports different comparison operators like

Equal To, Not equal to, Starts with, Ends with, Includes, Is empty, Not empty, Match simple pattern, Match regex pattern, Before, After, Between, Older than \_\_\_ days, Newer than \_\_\_ days.

| <b>#PRESSONE</b>          | 🚯 Dashboard   | Recordings    | lıll Reports | 🌣 Administra | tion            | 🚨 admin 🕤               | -   |
|---------------------------|---------------|---------------|--------------|--------------|-----------------|-------------------------|-----|
| Recordings                |               |               |              |              |                 | License expires in 62 d | ays |
| ALL CALLS ACTIVE CALLS    | MY CALLS BY U | SER NOT ASSIG | NED TO USERS | BY CATEGORY  | ADVANCED SEARCH |                         |     |
| Call Direction            |               | , Is          |              | • Select     | from list       | <b>v</b>                | ×   |
| Group                     |               | Is            |              | ▼ All Sta    | ır IT           | ×                       | ×   |
| Phone Number (FROM or TO) |               | Starts with   |              | • 64655      | 8               |                         | ×   |

#### Add notes to calls

When user has appropriate permissions, he/she will be able to view and optionally add new notes for call recordings.

Call notes are displayed inline and in new window.

Notes are displayed in the order in which they are created (oldest first). It is also possible to pin any notes on top.

#### Call notes inline

|          | Antonie Parl  | (er                 | Jun 10, 2015   | 9:17 PM     |      | 21311003000 (Antonie Parker)   | 6219310492                  |            | Θ          |
|----------|---------------|---------------------|----------------|-------------|------|--------------------------------|-----------------------------|------------|------------|
| I        | From:         | 21311003000 (Anto   | nie Parker)    |             |      |                                | 0                           | pen in new | window 🕑   |
|          | To:           | 6219310492          |                |             |      |                                |                             |            |            |
|          | Date/Time:    | Jun 10, 2015 9:17:2 | 21 PM          |             |      |                                |                             |            |            |
|          | Duration:     | 31:35               |                |             |      |                                |                             |            |            |
|          |               | ▶ 00:00             |                | _           |      |                                | 32:20                       | 🛓 Save     | audio file |
|          | Notes:        | admin Today, 9:06   | PM             |             |      |                                |                             | Unpin      | × Delete   |
|          |               | This is a sales     | s lead. Follow | up in 2 wee | eks  |                                |                             |            |            |
| L .      |               | admin Today, 9:07   | PM             |             |      |                                | 平 Pin t                     | o the top  | × Delete   |
|          |               | Scheduled a der     | no.            |             |      |                                |                             |            |            |
|          |               |                     |                |             |      |                                |                             |            |            |
|          |               | l.                  |                |             |      |                                |                             |            |            |
|          |               |                     |                |             |      |                                |                             |            |            |
|          |               |                     | _              |             |      |                                |                             |            |            |
|          |               | Save Cancel         |                |             |      |                                |                             |            |            |
| <u> </u> |               |                     |                |             |      |                                |                             |            |            |
|          | Alberta Seifr | ied                 | Jun 10, 2015   | 9:12 PM     | 3:37 | 21311001009 (Alberta Seifried) | 6309942916                  |            | $\oplus$   |
|          | Tinisha Fros  | t                   | Jun 10, 2015   | 9:10 PM     | 0:24 | 6510960318                     | 21311002002 (Tinisha Frost) |            | Ð          |

| MiaR∈c                                                                                                    | lecordings 🔟 Reports 🗘 Administration                | 🛔 admin 🗸                                            |
|----------------------------------------------------------------------------------------------------|------------------------------------------------------|------------------------------------------------------|
| Call 21311003000 -> (                                                                                               | 6219310492                                           | Delete Call                                          |
| AUDIO                                                                                                    |                                                      | Switch to basic player                               |
| o 200 400 600<br>▶ Play                                                                                             |                                                      |                                                      |
| DATE/TIME                                                                                                    | FROM                                                 | то                                                   |
| Date: Jun 10, 2015<br>Connect Time: 9:17:21 PM<br>Disconnect Time: 9:48:56 PM<br>Duration: 31:35<br>Watermark: View | User:<br>Phone Number:<br>Phone Name:<br>Ip-address: | User:<br>Phone Number:<br>Phone Name:<br>Ip-address: |
| Notes 2                                                                                                    |                                                      |                                                      |
| admin Today, 9:06 PM<br>This is a sales lead. Follow up in 2 ww                                                     | eeks                                                 | ∓ Unpin X Delete                                     |
| <b>admin</b> Today, 9:07 PM                                                                                         |                                                      | <b>∓</b> Pin to the top ★ Delete                     |
| Scheduled a demo.                                                                                                   |                                                      |                                                      |
| Save Cancel                                                                                                    |                                                      |                                                      |

#### **Categorizing Calls**

Call Recording supports categories for call recordings. When user has appropriate permissions, he/she may assign categories to calls, create new categories, etc.

Check one or more call recordings in a list and click button "Categories". Then select one or more categories, which you would like to assign to this call.

| <b>#PRE</b> | ssc           | DNE                      | æ                   | Dashboard                                                                                                    | Recordings            | 🔟 Repor       | rts 🗳 Administra | tion            |                           | admir      | <b>۱</b> • |
|-------------|---------------|--------------------------|---------------------|----------------------------------------------------------------------------------------------------|-----------------------|---------------|------------------|-----------------|---------------------------|------------|------------|
| Recor       | ding          | S                        |                     |                                                                                                    |                       |               |                  |                 | License exp               | ires in 62 | 2 days     |
| ALL CALL    | s Activ       | VE CALLS                 | MY                  | CALLS BY U                                                                                                    | JSER NOT ASSIG        | INED TO USEF  | RS BY CATEGORY   | ADVANCED SEARCH |                           |            |            |
| 🛍 Select    | a Date Rang   | ge                       |                     |                                                                                                    | Select a User or Grou | р             | Search a Text    |                 |                           | Search     | •          |
| € No auto-r | refresh 🕶     | Categor                  | ries 🕶              | 🕹 Download                                                                                                    | X Delete M            | ore -         |                  |                 | <b>0-20</b> of <b>man</b> | у <        | >          |
| USER        |               | 1                        |                     |                                                                                                    | ٩                     |               | то               | CATEGORIES      | BROADWORKS USER ID        |            |            |
| 0           | in the second | the second second second | Categor<br>age Cate | Contraction of the local division of the local division of the loc |                       |               |                  |                 |                           |            | Œ          |
| 0           | :             | Today                    | 2:03<br>PM          | ) In<br>progress                                                                                                    |                       |               |                  |                 |                           |            | ŧ          |
| 0           |               | Today                    | 2:03<br>PM          | 0:21                                                                                                    | 21-10-10-14<br>100    | - the support | 1-01002-010      |                 |                           |            | Ð          |
|             | n, based      | Today                    | 2:03<br>PM          | 0:21                                                                                                    |                       |               |                  |                 | 1                         | -          | ŧ          |

#### Live monitoring

Live monitoring feature allows authorized users (supervisors) to listen to the active calls in real-time. Such feature helps monitor customer service in real-time, train new employees, and escalate problems as soon as possible.

An application called Live Player should be installed on a supervisor's computer. This application was designed to provide a superior audio latency (less than 200ms).

If user has appropriate permissions, he/she will be able to see live monitor this call button when viewing active calls. Upon clicking on this button, the Live Player application should be automatically started. If it doesn't start, then verify if it has been installed previously on a supervisor's computer (you can <u>download it from here</u>).

| From:                               | PM progress                                                                             | Open in new window @                                  |
|-------------------------------------|-----------------------------------------------------------------------------------------|-------------------------------------------------------|
| Call State:<br>Date/Time:<br>Notes: | In progess (+) live monitor this call<br>Today 2:15:55 PM<br>More details IIII Evaluate | Live Player – X File Play Help Status Monitoring Call |
| )                                   | Today 2:15 🖓 In<br>PM progress                                                          | Call details<br>Caller Party:                         |
|                                     | Today 2:15 0:27<br>PM                                                                   | Called Party:                                         |
| -                                   | Today 2-14 (2) In<br>PM progress                                                        | Start Time:                                           |
|                                     | Today 2:14 🔅 In                                                                         | Re-play Stop Exit                                     |

Live monitoring feature supports two modes:

- Monitoring of a single call
- Monitoring of consecutive calls of particular agent

In the first case, a monitoring session automatically terminates when call completes. In the second case, a monitoring session is automatically restored when the monitored agent makes/receives a new call. Supervisor initiates a live monitoring session once and keeps listening to the consecutive calls of a particular agent automatically.

| all +14                                | 27 -= 2089 |                |             |           | Mar           | k as confidential Delete Ca              |
|----------------------------------------|------------|----------------|-------------|-----------|---------------|------------------------------------------|
| AUDIO                                  |            |                |             |           |               | Switch to basic playe                    |
| •                                      |            | <b>ha ha</b>   |             |           |               | H-b-+-+++++++                            |
|                                        |            | 1. 10          | 1. 1. 1. 1. |           | 1 19 . 10     |                                          |
| •••• • ••• · · · · · · · · · · · · · · | 50         | 1:30           | 2:00        | 2:30      | 3:00          | 3:30                                     |
|                                        |            |                | 11357797.8  | 1.15555.1 |               | GURGEDS III DAG                          |
| ► Play 🕹 Save audio fil                | e          |                |             |           |               |                                          |
|                                        |            |                |             |           |               |                                          |
| ATE/TIME                               |            | FROM           |             |           | то            |                                          |
| Date: Today                            |            | User:          |             |           | User:         |                                          |
| Connect Time: 2:03:46 PM               |            | Phone Number:  |             |           | Phone Number: | -                                        |
| Disconnect Time: 2:07:54 PM            |            | Phone Name:    |             |           | Phone Name:   |                                          |
| Duration: 4:08                         |            | Phone Id:      |             |           | Phone Id:     |                                          |
| Watermark: View                        |            | Ip-address:    |             |           | Ip-address:   | 1.1.1.1.1.1.1.1.1.1.1.1.1.1.1.1.1.1.1.1. |
|                                        |            | 40 Live monito | r phone +   |           | 40 Live mo    | nitor phone 2089                         |
|                                        |            |                |             |           | 1             |                                          |
|                                        |            |                |             | -         |               |                                          |
| BROADWORKS USER INF                    | 0          |                |             | ~/        |               |                                          |
| Service Provider Id: (                 |            |                |             |           |               |                                          |
| Group Id:                              |            |                |             |           |               |                                          |
| User Id:                               |            |                |             |           |               |                                          |

In order to start monitoring of the consecutive calls, supervisor needs to select one of agents' old calls , then click on "Open in new window" button and then he/she will see Live monitor phone link.

#### Pause/resume recording via Web portal

Agents may use MiaRec web-portal to pause/resume recording to comply with PCI requirements.

| <b>#PRESSONE</b> | 🔹 🏟 Dashboard 🗈      | Recordings 🔟 | Reports 🌣 Admi | nistration | 🛔 admin 🚽            |
|------------------|----------------------|--------------|----------------|------------|----------------------|
| Call 201705198   | 6 -> 71201434        | 48280        |                |            | Mark as confidential |
| CALL STATUS      |                      |              |                |            |                      |
| Call State:      | In progess           |              |                |            |                      |
| Duration:        | 20s                  | -            |                |            |                      |
| Recording State: | Pause Recording      |              |                |            |                      |
| Live Monitoring: | 4) Monitor this call |              |                |            |                      |

#### Reports

Reports are available from top menu Reports.

MiaRec supports multiple reports:

- Per day
- Per group
- Per user
- Per tenant (for multi-tenant version)

| PRESSONE             | 🚯 Dashboard | Recordings       | Lee Reports | Administration |         | 📥 admin 🝷               |
|----------------------|-------------|------------------|-------------|----------------|---------|-------------------------|
| eports               |             |                  |             |                |         | License expires in 62 d |
| All Calls            | All re      | cordings         | for peri    | od             |         |                         |
| Tenants              | m Period    | 2016/05/14 - 201 | 6/05/20     |                |         |                         |
| Group Calls          |             |                  |             | 546            |         |                         |
| User Calls           |             | Calls            |             | Hours          |         | Disk space (MB)         |
| Evaluation Reports < |             |                  |             |                |         |                         |
|                      | 2500 —      |                  |             |                |         |                         |
|                      | 2000 —      |                  |             |                |         |                         |
|                      |             |                  |             |                |         |                         |
|                      | 1500        |                  |             |                |         |                         |
|                      | 1000 —      |                  |             |                |         |                         |
|                      | 500         |                  |             |                |         |                         |
|                      |             |                  |             |                |         |                         |
|                      | 0 -         | May 14           | May 15      | May 16 May 17  | May 18  | May 19 May 20           |
|                      | DAY         |                  |             | RECORDE        | O CALLS | DURATION (H:MM)         |
|                      | Sat, May 1  | 14, 2016         |             |                | 401     | 22:40                   |
|                      | Sun, May    | 15, 2016         |             |                | 188     | 13:19                   |
|                      | Mon, May    | 16, 2016         |             |                | 1,891   | 115:09                  |
|                      | Tue, May    | 17, 2016         |             |                | 2,024   | 134:31                  |
|                      | Wed, May    | 18, 2016         |             |                | 1,823   | 103:01                  |
|                      | Thu, May    | 19, 2016         |             |                | 1,812   | 109:41                  |
|                      | Frl, May 2  | 0 2016           |             |                | 1,119   | 47:42                   |

| <b>#PRESSONE</b>      | 🚯 Dashboard 🛛 🗈 Recording | s 🛄 Reports | Administration        | 🛔 admin 🗝                  |
|-----------------------|---------------------------|-------------|-----------------------|----------------------------|
| Reports               |                           |             |                       | License expires in 62 days |
| All Calls             | Groups                    |             |                       |                            |
| Tenants               | PressONE                  |             | * * Period 2016/04/21 | - 2016/05/20               |
| 🍐 Group Calls         |                           |             | TTTT                  | Calls                      |
| Luser Calls           |                           |             |                       | Hours                      |
| Levaluation Reports < |                           |             |                       |                            |
|                       |                           |             |                       |                            |
|                       |                           |             |                       |                            |
|                       |                           |             |                       |                            |
|                       | 1000                      |             |                       |                            |
|                       |                           | _           |                       |                            |
|                       |                           |             |                       |                            |
|                       |                           |             |                       |                            |
|                       |                           |             |                       |                            |
|                       |                           |             |                       |                            |
|                       | 0k 1k                     |             | 4k 5k 6k 7k 8k        | 9k 10k 11k 12k 18k         |
|                       | 0 50                      | 100 150     | 200 250 300 350 400   | 450 500 550 600 650        |
|                       | GROUP                     |             | RECORDED CALLS        | DURATION (HOURS)           |
|                       |                           |             | 2,251                 | 103                        |
|                       |                           |             | 1,078                 | 51                         |
|                       |                           |             | 4,129                 | 553                        |
|                       |                           |             | 0                     | 0                          |
|                       |                           |             | 1,899                 | 90                         |
|                       |                           |             | 3,158                 | 101                        |
|                       |                           |             | 11,471                | 391                        |

| PRESSONE @           | Dashboard D Recordings | 📠 Reports | Administration                       | 📥 admin 🝷                                |
|----------------------|------------------------|-----------|--------------------------------------|------------------------------------------|
| ports                |                        |           |                                      | License expires in 62 da                 |
| All Calls            | Users                  |           |                                      |                                          |
| Tenants              |                        |           | * * Period 2016/0                    | 4/21 - 2016/05/20                        |
| Group Calls          |                        | 1         | <u></u>                              | Calls                                    |
| User Calls           |                        |           |                                      | Hours                                    |
| Evaluation Reports < | ,                      |           |                                      |                                          |
|                      | ,                      |           |                                      |                                          |
|                      | States Track           |           |                                      |                                          |
|                      | Eli                    |           |                                      |                                          |
|                      |                        |           |                                      |                                          |
|                      |                        |           |                                      |                                          |
|                      | 5                      |           |                                      |                                          |
|                      | ,                      |           |                                      |                                          |
|                      |                        |           |                                      |                                          |
|                      |                        |           |                                      |                                          |
|                      |                        |           |                                      |                                          |
|                      | 0                      |           | 50 200 250 300 350<br>30 40 50 60 70 | 400 450 500 550 600<br>80 90 100 110 120 |
|                      |                        |           |                                      |                                          |
|                      | USER                   |           | RECORDED CALLS                       | DURATION (HOURS)                         |
|                      | -                      |           | 530                                  | 48                                       |
|                      |                        |           | 564                                  | 43                                       |
|                      |                        |           | 220                                  | 83                                       |
|                      |                        |           | 542                                  | 59                                       |
|                      |                        |           | 250                                  | 57                                       |
|                      |                        |           | 78                                   | 35                                       |
|                      |                        |           | 235                                  | 8                                        |

| <b>#PRESSONE</b> | 🚯 Dashboard 🛛 🖬 |                 |           |           |                        |            | 1          |            |            |            |             | ao ao       | min •         |
|------------------|-----------------|-----------------|-----------|-----------|------------------------|------------|------------|------------|------------|------------|-------------|-------------|---------------|
| Reports          |                 |                 |           |           |                        |            |            |            |            |            | License     | expires i   | n 62 d        |
| All Calls        | Tenants         |                 |           |           |                        |            |            |            |            |            |             |             |               |
| 🔺 Tenants        |                 | 1 F             | 1         | ĩ         | 1                      | ř          | ï          | Ê          | î.         | 1          | ĩ           | Ca Ca       |               |
| 🌢 Group Calls    |                 |                 |           |           |                        |            |            |            |            |            | -           | He He       | 100 C         |
| 🌢 User Calls     |                 |                 |           |           |                        |            |            |            |            |            | Hours:      | 11,362 h    | ours          |
|                  |                 | 0k 20k<br>0k 1k | 40k<br>2k | 60k<br>3k | 80k<br>4k              | 100k<br>5k | 120k<br>6k | 140k<br>7k | 160k<br>8k | 180k<br>9k | 200k<br>10k | 220k<br>11k | 240<br>12     |
|                  |                 |                 |           | 26        | 76                     |            |            |            |            |            |             |             |               |
|                  | TENANT          |                 | REC       |           |                        |            | DURAT      | TON (HO    | URS)       |            | USED D      | ISK SPAC    | E (MB         |
|                  | TENANT          |                 | REC       |           |                        |            | DURAT      | TON (HO    | URS)<br>9  |            | USED D      | ISK SPAC    |               |
|                  |                 |                 | REC       | CORDED (  | CALLS<br>173<br>01,818 |            | DURAT      |            | 9<br>,362  |            | USED D      |             | 239<br>98,522 |
|                  | TENANT          | _               | REC       | CORDED (  | C <b>ALLS</b><br>173   |            | DURAT      | 11         | 9          |            | USED D      | 2           | 239           |

#### Change own password

In order to change own password, click on your login name in the right top corner and select **Change my password** from drop-down menu.

| PRESSONE     | 🚯 Dashboard | Recording     | s 🔟 Reports | Administrat                  | ion                                         | 👌 admin 👻                                                           |
|--------------|-------------|---------------|-------------|------------------------------|---------------------------------------------|---------------------------------------------------------------------|
| eports       |             |               |             |                              |                                             | My Profile<br>Change password                                       |
| All Calls    | Tenar       | nts           |             |                              |                                             | Logout                                                              |
| 占 Tenants    |             | 1             |             | r 1                          |                                             | Calls                                                               |
| Group Calls  | 1.000       |               |             |                              |                                             | Hours                                                               |
| 🌢 User Calls |             | _             |             |                              |                                             |                                                                     |
|              |             |               |             |                              |                                             |                                                                     |
|              |             | 1k 21<br>1k 1 |             |                              | : 120k 140k 16(<br>6k 7k 8)                 |                                                                     |
|              | TENANT      |               | k 2k 8      |                              |                                             | k 9k 10k 11k 12k                                                    |
|              | TENANT      |               | k 2k 8      | k 4k 5k                      | 5k 7k 8i                                    | k 9k 10k 11k 12k                                                    |
|              | TENANT      |               | k 2k 8      | k 4k 5k<br>RDED CALLS        | 5k 7k 8k<br>DURATION (HOURS)<br>9<br>11,362 | k 9k 10k 11k 12k<br>USED DISK SPACE (MB)<br>239                     |
|              | TENANT      |               | k 2k 8      | k 4k 5k<br>RDED CALLS<br>173 | 5k 7k Bi<br>DURATION (HOURS)<br>9           | k 9k 10k 11k 12k<br>USED DISK SPACE (MB)<br>239<br>298,522<br>3,619 |

#### Audit Trail

Navigate to menu **Administration -> Maintenance -> Audit Trail** to see the audit log. You can filter message by many parameters:

- Date of action
- Initiator (user that performed the logged action)
- Resource that is associated with the logged action, for example, "call", "user", "group", etc.
- Action such as "create", "update", "delete", "change password", etc.

Additionally, you can search inside DATA field of audit log message.

|                     | < | Audit                                                  | Trail                      |                                        |                                                                                                    |                                                                                      |                                                                                                    |          |
|---------------------|---|--------------------------------------------------------|----------------------------|----------------------------------------|----------------------------------------------------------------------------------------------------|--------------------------------------------------------------------------------------|----------------------------------------------------------------------------------------------------|----------|
| Storage             | < |                                                        |                            |                                        | Select a User or Group                                                                                                    | * Search                                                                             | in DATA                                                                                                    |          |
| System              | < | 🛗 Sele                                                 | ct a Date Range            |                                        | Select a User of Group                                                                                                    | * Search                                                                             |                                                                                                    |          |
|                     |   | Resources: (                                           | set all   clear all)       |                                        | files Calls Categories                                                                                                    |                                                                                      |                                                                                                    |          |
| Customization       | < |                                                        |                            |                                        | ot private keys 📄 Encrypt public key                                                                                                    |                                                                                      |                                                                                                    |          |
| Maintenance         | ~ |                                                        |                            |                                        | ation form options 🔲 Evaluation form                                                                                                    | •                                                                                    |                                                                                                    |          |
| » System Logs       |   |                                                        |                            |                                        | ing replication tokens                                                                                                    |                                                                                      |                                                                                                    |          |
| " System Logs       |   |                                                        |                            |                                        | ermissions 🞯 Roles 🔲 Saved sea                                                                                                    |                                                                                      |                                                                                                    |          |
| » License           |   |                                                        |                            |                                        | it licenses 🔲 Tenants 🔲 User ext                                                                                                    |                                                                                      |                                                                                                    |          |
| » Audit Trail       |   | Actions (cot                                           | all   clear all)           | - Abort                                | job 🗌 Assign call to user 🗌 Assig                                                                                                    | to many calls to us                                                                  | or                                                                                                    | urd      |
| » Recording Servers |   | Actions. (Set                                          | all   Clear all)           |                                        | category 🔲 Clear managed group                                                                                                    |                                                                                      |                                                                                                    |          |
| * Recording Servers |   |                                                        |                            | -                                      | t 🔲 Grant encrypt key access 🔲 I                                                                                                    | -                                                                                    | -                                                                                                    |          |
| » UNDO List         |   |                                                        |                            |                                        | arted 🔲 Live monitor call 🗌 Live                                                                                                    |                                                                                      |                                                                                                    | lure     |
| » Troubleshooting   |   |                                                        |                            |                                        | it 🔲 Mark Delete 🔲 On-demand                                                                                                    |                                                                                      |                                                                                                    |          |
|                     |   |                                                        |                            | Pause                                  | recording 🗌 Playback 🗌 Replica                                                                                                    | ate receive 🔲 Re                                                                     | eplicate send                                                                                                    |          |
|                     |   |                                                        |                            |                                        |                                                                                                    |                                                                                      |                                                                                                    |          |
|                     |   |                                                        |                            | 🗌 Resun                                | ne recording 🛛 Revoke encrypt key                                                                                                    | access 📋 Set ca                                                                      | ategory 🔲 Set manag                                                                                                    | ed gro   |
|                     |   |                                                        |                            |                                        | ne recording 🗌 Revoke encrypt key<br>ob 📄 Undo Delete 🞯 Update                                                                                         | access 🔲 Set ca                                                                      | ategory 🔲 Set manag                                                                                                    | ed gro   |
|                     |   | + Filter by                                            | Resource +                 |                                        | ob 🗌 Undo Delete 🞯 Update                                                                                                    | access 🔲 Set ca                                                                      |                                                                                                    |          |
|                     |   | + Filter by                                            | Resource +                 | 🗌 Start j                              | ob 🗌 Undo Delete 🞯 Update                                                                                                    | access 🗌 Set ca                                                                      |                                                                                                    |          |
|                     |   | + Filter by                                            | Resource +                 | Start J                                | ob 🗌 Undo Delete 🞯 Update                                                                                                    | access 🗌 Set ca                                                                      | Apply Filter R                                                                                                    | eset Fil |
|                     |   |                                                        |                            | Start J                                | ob 🔲 Undo Delete 🕝 Update                                                                                                    | (login: arianne.rine                                                                 | Apply Filter R<br>0-20 of 33<br>er) has been modified.                                                                    | eset Fil |
|                     |   | <b>DATE</b><br>May 6,<br>2016,                         | INITIATOR                  | Start j Filter by Actio RESOURCE       | ob Undo Delete 🕝 Update                                                                                                    | (login: arianne.rine<br>ıst_change_passwo                                            | Apply Filter R<br>0-20 of 33<br>er) has been modified.<br>ord, confidential<br>o) has been modified.                      | eset Fil |
|                     |   | DATE<br>May 6,<br>2016,<br>12:37 PM<br>May 6,<br>2016, | INITIATOR<br>admin (admin) | Start J Filter by Actio RESOURCE Users | ob Undo Delete Vupdate n ACTION / DETAILS Vupdate User account "Arianne Riner" Updated fields: authenticate_type, mu Update User account "David Amado" | (login: arianne.rine<br>ust_change_passwo<br>(login: david.amad<br>ust_change_passwo | Apply Filter R<br>0-20 of 33<br>er) has been modified.<br>ord, confidential<br>o) has been modified.<br>ord, confidential | eset Fil |

To view details of audit trail message, click "View" button and you will see the associated data. For example, you will see which fields have been modified in "Update" action:

Administration > Maintenance > Audit Trail

| Action «Update     | e»                                                                                                    |
|--------------------|----------------------------------------------------------------------------------------------------|
| Time:              | Apr 21, 2016, 2:52:27 PM                                                                                                    |
| Initiator:         | admin                                                                                                    |
| Client ip-address: | 127.0.0.1                                                                                                    |
| Application:       | web                                                                                                    |
| Resource:          | Users                                                                                                    |
| Action:            | Update                                                                                                    |
| Related To:        | User(name=Antonie Parker, id=ffe17f5c-9200-11e5-90ed-e03f497dbdff) (view)                                                                         |
| Details:           | User account "Antonie Parker" (login: antonie.parker) has been modified. Updated fields:<br>authenticate_type, must_change_password, confidential |

#### DATA

| FIELD              | OLD VALUE                               | NEW VALUE |  |
|--------------------|-----------------------------------------|-----------|--|
| authenticate_type  |                                         | 0         |  |
| broadworks_grou    | o_id                                    | No change |  |
| broadworks_sp_id   |                                         | No change |  |
| broadworks_user_   | id                                      | No change |  |
| can_login          | True                                    | No change |  |
| confidential       |                                         | False     |  |
| created_time       | 2015-11-23 08:41:09.528-08              | No change |  |
| email              |                                         | No change |  |
| encrypt_fingerprir | 02f8e0e39bd95394a4c91a20c2add77a        | No change |  |
| encrypt_public_ke  | y MIIBIJANBgkqhkiG9w0BAQEFAAOCAQ8AMIIBC | No change |  |

Additionally, when you view call details, user profile, or any other resource, you will be able to see all audit log messages associated with that particular object:

| NFO              |             | FROM          |                       | то                       |                   |
|------------------|-------------|---------------|-----------------------|--------------------------|-------------------|
| Date:            | Apr 7, 2016 | User:         |                       | User:                    | Kim Skinner       |
| Connect Time:    | 3:22:57 PM  | Phone Number: | 252503727             | Group:                   | MiaRec Users      |
| Disconnect Time: | 3:25:37 PM  | Phone Name:   |                       | Phone Number:            | 300               |
| Duration:        | 2:40        | Phone Id:     | 252503727             | Phone Name:              |                   |
| Watermark:       | View        | lp-address:   | 127.0.0.1 (3001)      | Phone Id:                | 300               |
|                  |             | A Live mor    | nitor phone 252503727 | Ip-address:              | 127.0.0.1 (5080)  |
|                  |             |               |                       | <ul> <li>Live</li> </ul> | monitor phone 300 |

#### Audit Trail

| DATE                      | INITIATOR        | RESOURCE                | ACTION / DETAILS                                                                                       |      |
|---------------------------|------------------|-------------------------|----------------------------------------------------------------------------------------------------|------|
| Today, 9:06 AM            | admin<br>(admin) | Calls                   | Playsack User starts playback of call recording: 252503727 -> 300 , call time: Apr 7, 2016, 3:22:57 PM | View |
| Apr 29, 2016, 11:00<br>AM | admin<br>(admin) | Calls                   | Download User downloaded call recording: 252503727 -> 300 , call time: Apr 7, 2016, 3:22:57 PM         | View |
| Apr 29, 2016, 10:56<br>AM | admin<br>(admin) | Calls                   | Playback User starts playback of call recording: 252503727 -> 300 , call time: Apr 7, 2016, 3:22:57 PM | View |
| Apr 28, 2016, 4:45<br>PM  | admin<br>(admin) | Category<br>assignments | Clear category Category "Order" is removed from call with id e03f497d-bdff-1019-123a-cacf86657b83      | View |
| Apr 28, 2016, 4:44<br>PM  | admin<br>(admin) | Category<br>assignments | Set category Category "Refund" is assigned to call with id e03f497d-bdff-1019-123a-cacf86657b83        | View |

#### **Confidential Calls**

Some call recordings may be marked as confidential. This feature allows to achieve the following use case:

- Supervisor is a manager of some group of agents. He/she has access to all call recordings of these agents.
- Company's executive makes a call to one of agents.

Normally, such conversation between agent and executive will be visible to supervisor. But when a call is marked as a confidential, then such call recording will be hidden from supervisor. A call recording may be marked as "confidential" either manually or automatically.

#### Automatically mark calls as confidential

On Executive's user profile page an administrator may check setting "Mark all calls of this user as confidential".

| Record *         | • Yes • On-demand only • Never • Default |     |
|------------------|------------------------------------------|-----|
| Record Direction | 🕝 Inbound 💽 Outbound                     |     |
| Extension *      | +2002                                    | × v |
|                  | Add Extension                            |     |

#### Manually mark calls as confidential

Authorized users may mark calls as confidential manually. Note, the user's role should have enabled permission to "Set confidential flag".

| @MiaR∈c        | 鍲 Dashboard        | Recordings       | 🔟 Reports         | Administration            |                 |                           | å admir | n - |
|----------------|--------------------|------------------|-------------------|---------------------------|-----------------|---------------------------|---------|-----|
| Record         | ings               |                  |                   |                           |                 |                           |         |     |
| ALL CALLS      | ACTIVE CALLS       | AY CALLS BY USER | R NOT ASSIG       | SNED TO USERS BY CATEGORY | ADVANCED SEARCH |                           |         |     |
| Select a D     | ate Range          | Sele             | eo a User or Grou | Search a Text             |                 |                           | Search  | -   |
| ₽ No auto-refr | esh - 1 tegories - | 🕹 Download       | × Delete M        | lore -                    |                 | <b>0-20</b> of <b>m</b> a | ny <    | >   |
| USEP           | DATE               | TIME             | DI                | Mark as confidential      | то              | CATEGORIES                |         |     |
| □ ●            | Jul 19, 2015       | 8:17 PM          | 0:02              | 264460096                 | 313287900       | Back Office               |         | ŧ   |
|                | Jul 19, 2015       | 8:17 PM          | 0:03              | 693706169                 | 267270394       | Back Office               |         | ŧ   |
|                | Jul 19, 2015       | 8:17 PM          | 0:02              | 644718934                 | 981705030       | Back Office               |         | Ð   |
|                | Jul 19, 2015       | 8:17 PM          | 0:03              | 152294129                 | 248822481       | Back Office               |         | Ŧ   |

#### Access confidential calls

Administrator may grant permission to view confidential calls to authorized users, for example, executives.

Such permissions are configured on user role page:

| Configure Roles           | Not allowed for this access scope                                                                                                    |            |
|---------------------------|----------------------------------------------------------------------------------------------------|------------|
| Configure Groups          | View Edit Delete                                                                                                    | all   none |
| Configure Users           | 🐨 View 🐨 Edit 🐨 Delete                                                                                                    | all   none |
| Access Own Calls          | <ul> <li>View</li> <li>Playback</li> <li>Triggeron-demand</li> <li>Categorize</li> <li>Add notes</li> <li>Set confidential flag</li> <li>Clear confidential flag</li> <li>Edit</li> <li>Delete</li> </ul>                                  | all   none |
| Access Other Calls        | <ul> <li>View</li> <li>Playback</li> <li>Trigger 1-demand</li> <li>Live monitor</li> <li>Categorize</li> <li>Add notes</li> <li>Set confidential flag</li> <li>Clear confidential flag</li> <li>Edit</li> <li>Delete</li> <li>3</li> </ul> | all   none |
| Access Confidential Calls | View                                                                                                    | all   none |
| Access Public Categories  | View Edit Delete                                                                                                    | all   none |

After that, authorized users will be able to see confidential calls:

| <b>⊚</b> MiaR∈c  | 🚯 Dashboard     | Recordings | 🔟 Reports 🚽 | Administration                                   | 2                                                       |                                                                                                    | 📥 admin 🗸                                                                |
|------------------|-----------------|------------|-------------|--------------------------------------------------|---------------------------------------------------------|----------------------------------------------------------------------------------------------------|--------------------------------------------------------------------------|
| Call 26446       | 50096 ->        | 31328790   | 00          |                                                  |                                                         | Cle                                                                                                    | ear confidential flag Delete Call                                        |
| Confidential Bad | ck Office       |            |             |                                                  |                                                         |                                                                                                    |                                                                          |
| AUDIO            |                 |            |             |                                                  |                                                         |                                                                                                    | Switch to basic player                                                   |
|                  |                 |            |             |                                                  |                                                         |                                                                                                    |                                                                          |
|                  |                 |            |             |                                                  |                                                         |                                                                                                    | en felt side and felt and a fertile to the felt felt felt felt felt felt |
| 0                |                 | (001H-(    |             | tin tin an der standen inde de in de bei der bei | han na shi ka ka sa sa sa sa sa sa sa sa sa sa sa sa sa | na tan dina mandari kata kata bila di kata di kata di kata di kata di kata di kata di kata di kata di kata di k |                                                                          |
| ► Play           | Save audio file |            |             |                                                  |                                                         |                                                                                                    |                                                                          |
|                  |                 |            |             |                                                  |                                                         |                                                                                                    |                                                                          |
| DATE/TIME        |                 |            | FROM        |                                                  |                                                         | то                                                                                                    |                                                                          |
| Date             | Jul 19, 2015    |            | L           | Jser: Unknown User                               | (assign)                                                | User:                                                                                                    | Unknown User (assign)                                                    |
| Connect Time     | 8:17:27 PM      |            | Phone Num   | ber: 264460096                                   |                                                         | Phone Number:                                                                                                   | 313287900                                                                |
| Disconnect Time  | 8:17:29 PM      |            | Phone Na    | ame:                                             |                                                         | Phone Name:                                                                                                    |                                                                          |
| Duration         | 0:02            |            | lp-add      | ress: 192.168.2.84 (30                           | 00)                                                     | lp-address:                                                                                                    | 192.168.2.5 (5070)                                                       |
| Watermark        | View            |            |             |                                                  |                                                         |                                                                                                    |                                                                          |
|                  |                 |            |             |                                                  |                                                         |                                                                                                    |                                                                          |